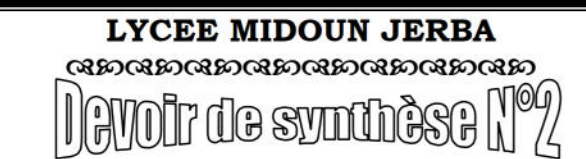

Niveau : 4 Sciences de l'Informatique **Matière : TIC (Pratique)** Enseignant : M<sup>r</sup>. BEN GAIED HAMDI Date: 28/02/2014 Durée : 1 h

Nom et Prénom : .........Numéro :.................Note.............

#### Important :

Dans le dossier C: \programFile \easyPHP \www, créez votre dossier de travail avec « DS2 nom prénom » (EX : DS2 Ali ben mohamed).

Le sujet consiste à développer un site de location de voiture. Le site contient :

Un formulaire qui permet à l'utilisateur de louer une voiture

## Travail demandé:

1. Dans votre base de données « BD\_nom» (EX : BD\_Ali) créez les tables suivantes :

- $\Rightarrow$  Client (ncin, nom, prenom)
- $\Rightarrow$  Voiture (matricule, marque, couleur, disponible)
- $\Rightarrow$  Location (num\_loc, ncin, matricule, date\_loc, duree)

Les tableaux ci-dessous indiquent les noms et les types des champs de chaque table :

## **Client**

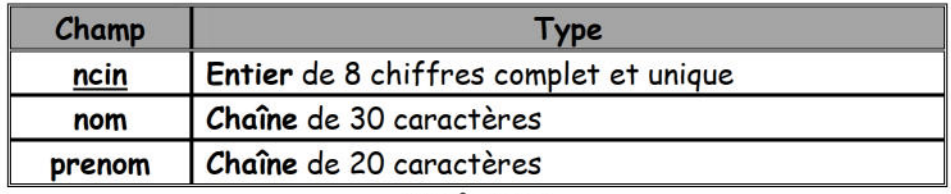

#### **Voiture**

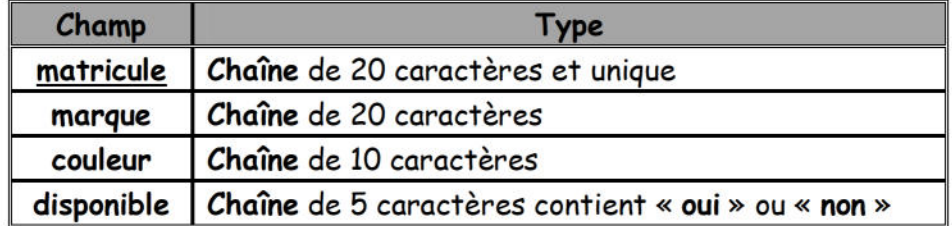

# Location

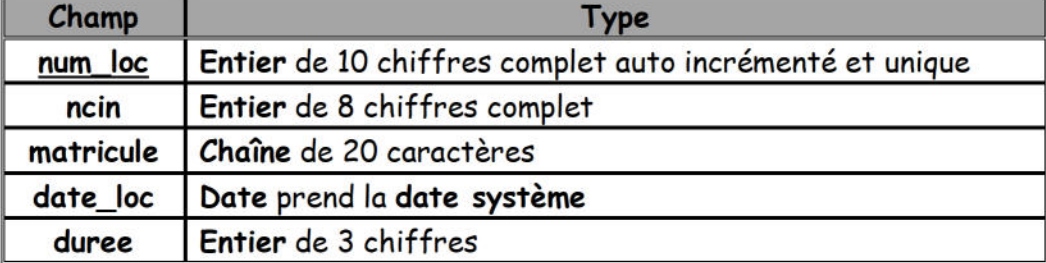

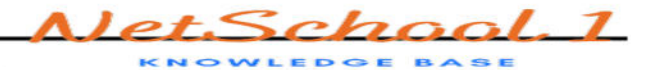

**2.**Remplir les tables « **Client** » et « **Voiture** » comme ci-dessous :

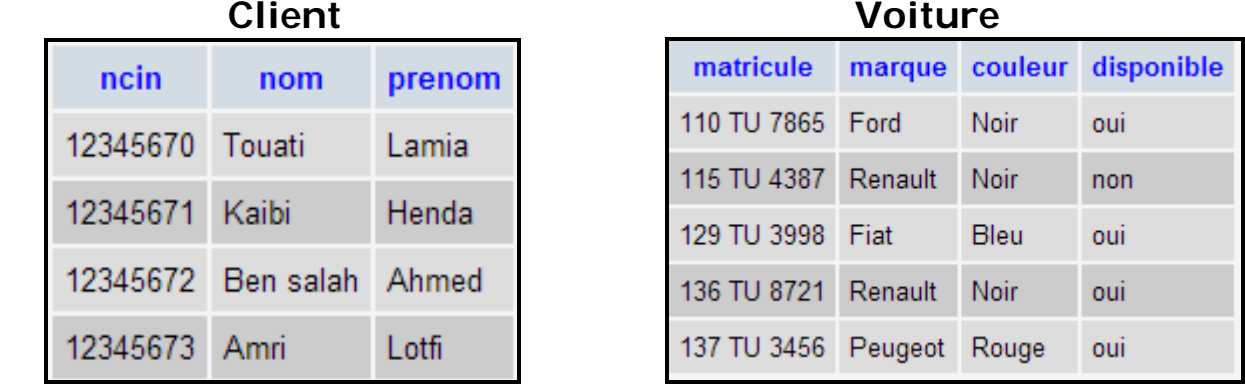

**3.**Créer la page "**location.html** " contenant le formulaire suivant:

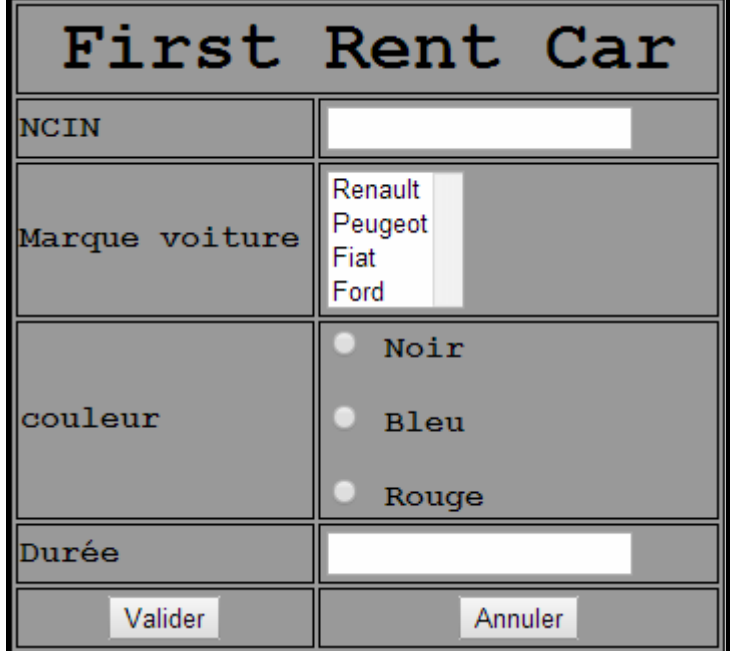

- **4.**Le clic sur le bouton « **Valider** » permet d'appeler le **script php** « **Location.php** » permettant l'ajout des informations relatives à la location d'une voiture dans la table « **Location** » sachant que :
	- Le **client** doit **exister** dans la table « **Client** ».
	- La **voiture** de la **marque** et de la **couleur** choisie doit exister dans la table « **Voiture** » et elle doit être **disponible.**
	- Si la **voiture choisie est trouvée** alors il faut **récupérer son matricule** de la table « **Voiture** » et l'insérer **avec les champs correspondant du formulaire** dans la table « **Location** »
	- Si **l'opération de location est effectuée** il faut **modifier la disponibilité de la voiture** dans la table « **Voiture** » et la rendre "**non**"